# **研修プログラム変更方法**

2024 年 4 月 12 日現在

研修プログラムは開始年度ごとに変更が必要です。 管理者ログイン ID・パスワードは年度ごとに異なります。 連携施設の変更・追加については、変更完了後より研修が認められます。 研修開始は、遡っては認められませんのでご注意下さい。 詳しい連携施設の要件については、以下をご高覧下さい。

◆研修プログラム整備基準

[https://anesth.or.jp/files/pdf/01-seibi-kijyun\\_20230609.pdf](https://anesth.or.jp/files/pdf/01-seibi-kijyun_20230609.pdf)

### **研修プログラム変更方法**

・ログイン ID・パスワードをすでに取得している場合⇒①から④の手順でお進みください。 ・ログイン ID・パスワードがわからない場合⇒⑤パスワード再発行後に①から④の手順でお進みください。

### **① [管理者 HP で変更]**

管理者用ログインページは開始年度ごとに ID・パスワードが異なります。

#### ◆研修プログラム管理者用 URL

<https://anesth.or.jp/programs/login/>

プルダウンメニューで変更する年度を選択し、該当年度にログインして変更を行ってください。

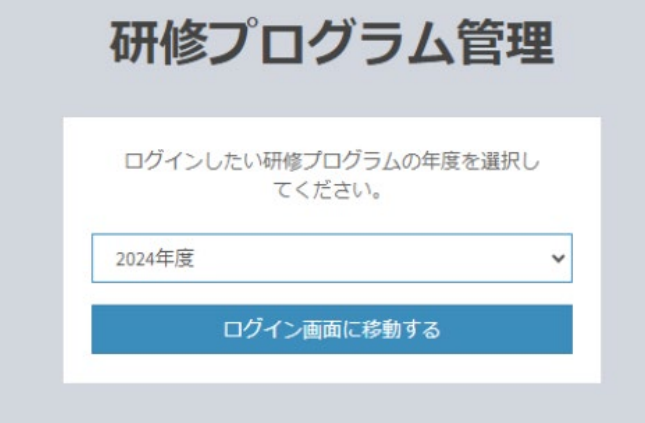

<変更について確認事項>

変更についての申請書類は弊会に提出不要です。

Web 登録内容を変更された場合は、プログラム冊子も変更が必要です。

プログラム冊子は内容変更後、管理者 HP からアップロードしてください。

〈注意点〉

・Web 変更内容に相違がないようにプログラム冊子を更新してください。

・連携施設削除・追加した施設はプログラム冊子からも削除・追加してください。

・認定病院を喪失した施設がプログラム冊子に掲載されている事の無いようにご確認ください。

・連携施設 A.B の要件をみたしているかご確認ください。

・プログラム冊子の定員数と Web に登録された定員数に相違がないかご確認ください。

・原則的に定員数の変更はできません。

**② [承認]** 弊会で承認を行います。(即時反映ではございません) 不備等があれば、研修プログラム責任者にメールでご連絡いたします。 承認が完了するまで HP に変更は反映されません。

#### **③ [HP に変更反映]**

弊会から承認完了メールが届いたら、変更箇所に間違いがないか確認してください。

**④ [完了]** 変更内容を確認いただき、問題がなければ完了です。

ご不明点がありましたら、以下へお問い合わせ下さい。

◆お問合せフォーム

<https://anesth.or.jp/users/contact>

※連携施設の追加・削除、研修プログラム責任者変更の場合は、日本専門医機構システム からも変更申請をお願いします。

システムが停止している場合は、お手数ですが直接日本専門医機構へご連絡ください。

日本専門医機構システムに関してご不明な点がございましたら、日本専門医機構へお問い合 わせください。

◆日本専門医機構 お問い合わせ

<https://jmsb.or.jp/contact/>

#### **⑤ ログイン ID・パスワードがわからない、未発行の場合**

### **[ログイン情報確認 依頼手順]**

ログイン ID・パスワードがわからない、未発行の場合はログイン情報確認を依頼してください。 (依頼方法)◆お問合せフォーム <https://anesth.or.jp/users/contact>

以下の<ログイン ID・パスワード再発行依頼フォーム>をコピーして、

①~③をご入力の上お問い合わせフォームからご依頼ください。

-----------------------------------------------------------

## **<ログイン ID・パスワード再発行依頼フォーム>**

ログイン ID・パスワードが不明の為、再発行希望します

- ① 再発行を希望する研修プログラム年度 :
- ② 基幹施設名称 :
- ③ 変更内容 :

-----------------------------------------------------------

(変更内容の例 連携施設 A に〇〇病院を追加、連携施設 B の〇〇病院を連携施設 A に変更 、研修プログラム責任者〇〇先生を〇〇先生に変更 など)

## **[ログイン ID・パスワードの再発行]**

発行依頼後 1、2 営業日以内に「info@anesth.or.jp」アドレスから、該当年度研修プログラ ム責任者が登録されているメールアドレス宛に、ログイン ID・パスワードが再発行されます。 件名 : 【公益社団法人 日本麻酔科学会】研修プログラム ログイン情報再発行のお知らせ

※パスワードの再発行は何度でも行えますが、再発行を行うごとに、ID・パスワード両方変更さ れます。

以上